## <span id="page-0-2"></span>条件类型-条件表达式

[1.描述](#page-0-0) [2.条件表达式](#page-0-1)

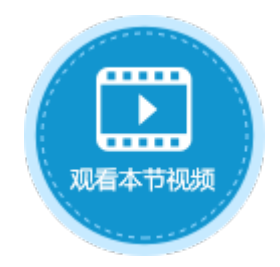

<span id="page-0-0"></span>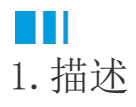

设置条件命令时,条件可选择"条件表达式",满足设置的条件时,即可执行相应的命令。 单击"新建条件",添加一个或多个条件。多个条件以并且/或者的关系关联。

选中一个条件,单击"删除条件"即可将该条件删除。单击

可将条件上移或下移。

图1 条件表达式

## 10 命令窗口

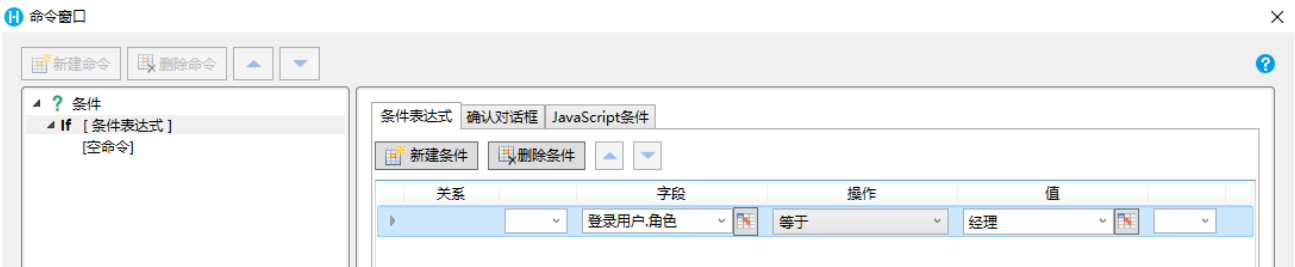

## 表1 条件设置说明

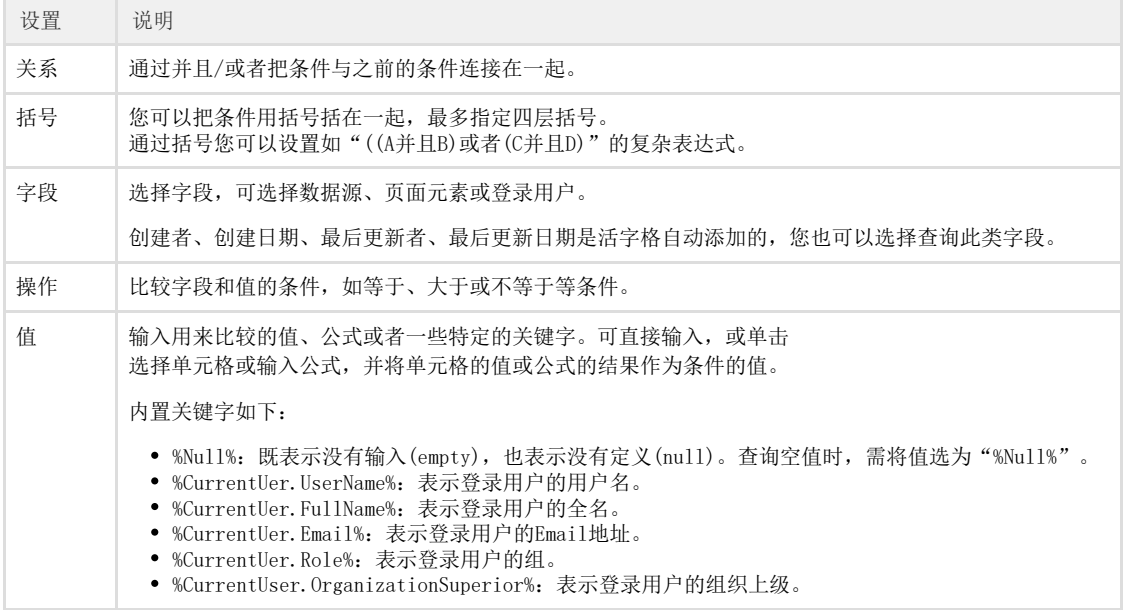

<span id="page-0-1"></span>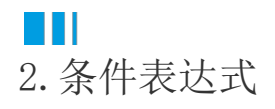

选择条件表达式后,单击"新建条件",可添加多个条件。下面介绍条件表达式的使用方法。

例如, 在首页页面中, 有一个按钮, 当经理角色的用户单击此按钮时, 会跳转到订单列表页; 其他用户单击此按钮时, 则会弹出消息框。

操作步骤

```
0
在首页页面中,选择一片单元格区域,其类型选择为"登录用户",并设置一个"查看订单"按钮,设置命令为"条件"命令。
```

```
图2  设置条件命令
```
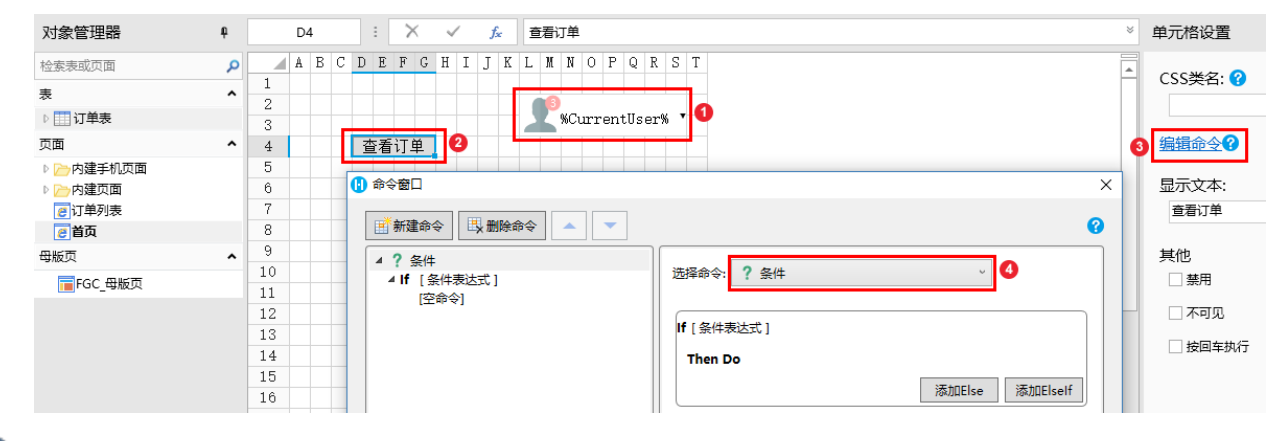

 $\mathbf{Q}$ 

设置条件。单击"If [条件表达式]",单击"新建条件", 设置字段为"登录用户.角色",操作为"等于", 值为"经理"。 设置完成后,单击"确定"。

图3 设置条件

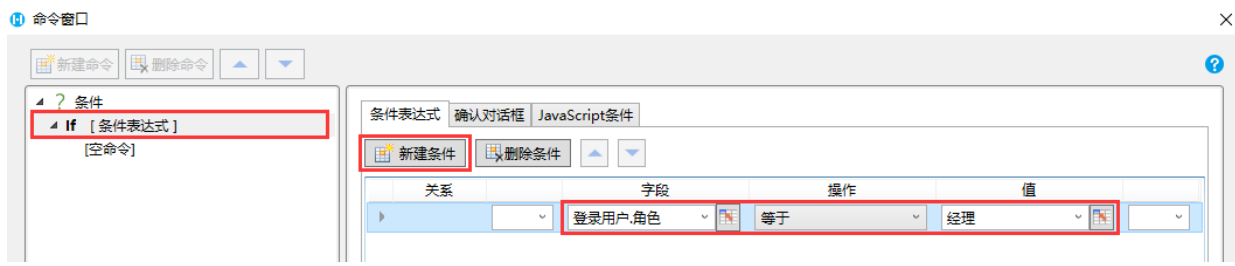

3

 设置命令。单击"If [条件表达式]"下的"[空命令]",在右侧的"选择命令"组合框中选择命令"页面跳转",页面选择"订单列表"。

设置完成后,单击"确定"。

图4 设置命令

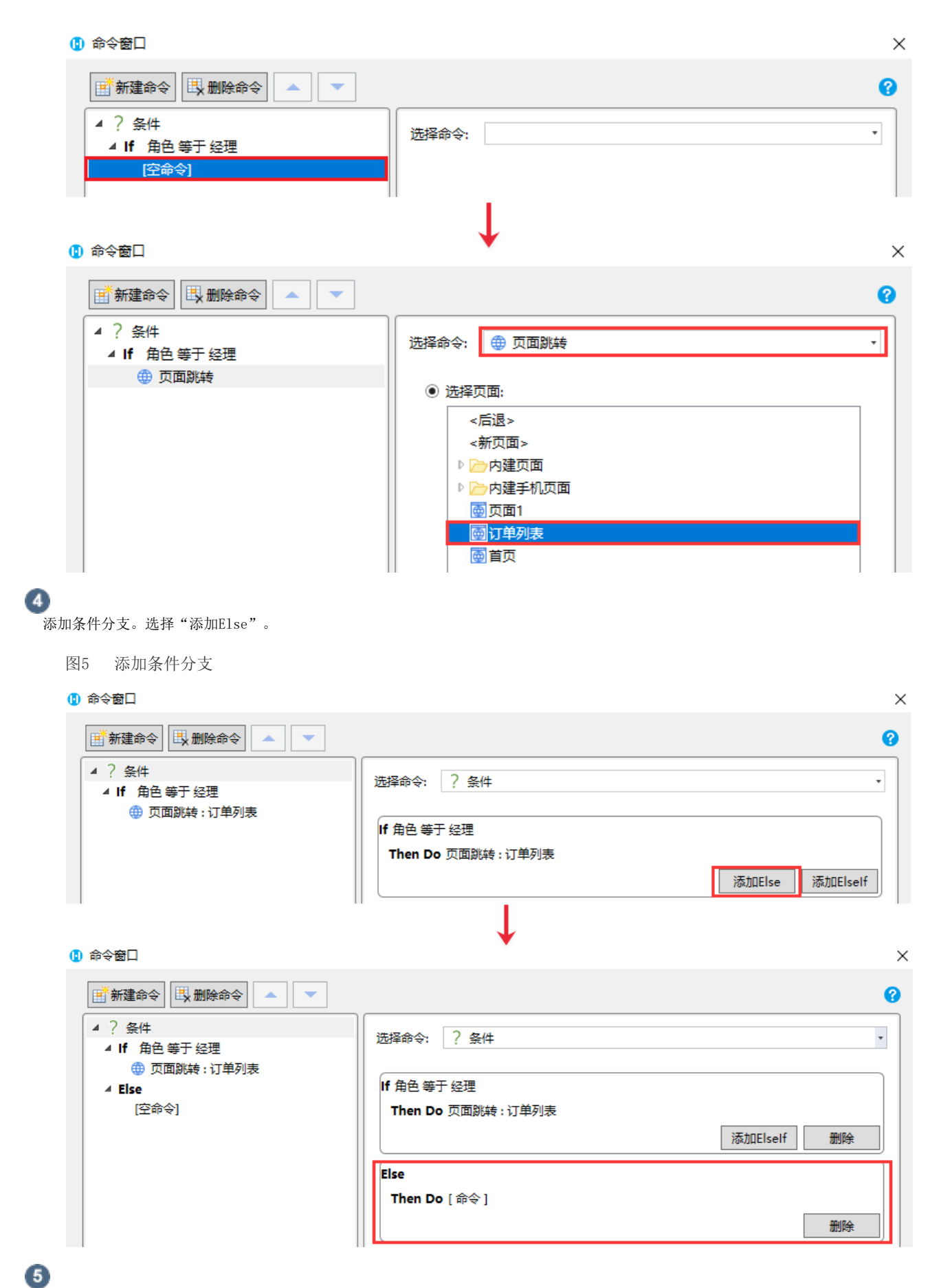

单击"Else"下面的"[空命令]", 在右侧的"选择命令"组合框中选择命令"弹出消息框"。

设置完成后,单击"确定"关闭选择命令窗口,并关闭命令窗口。

图6 设置命令

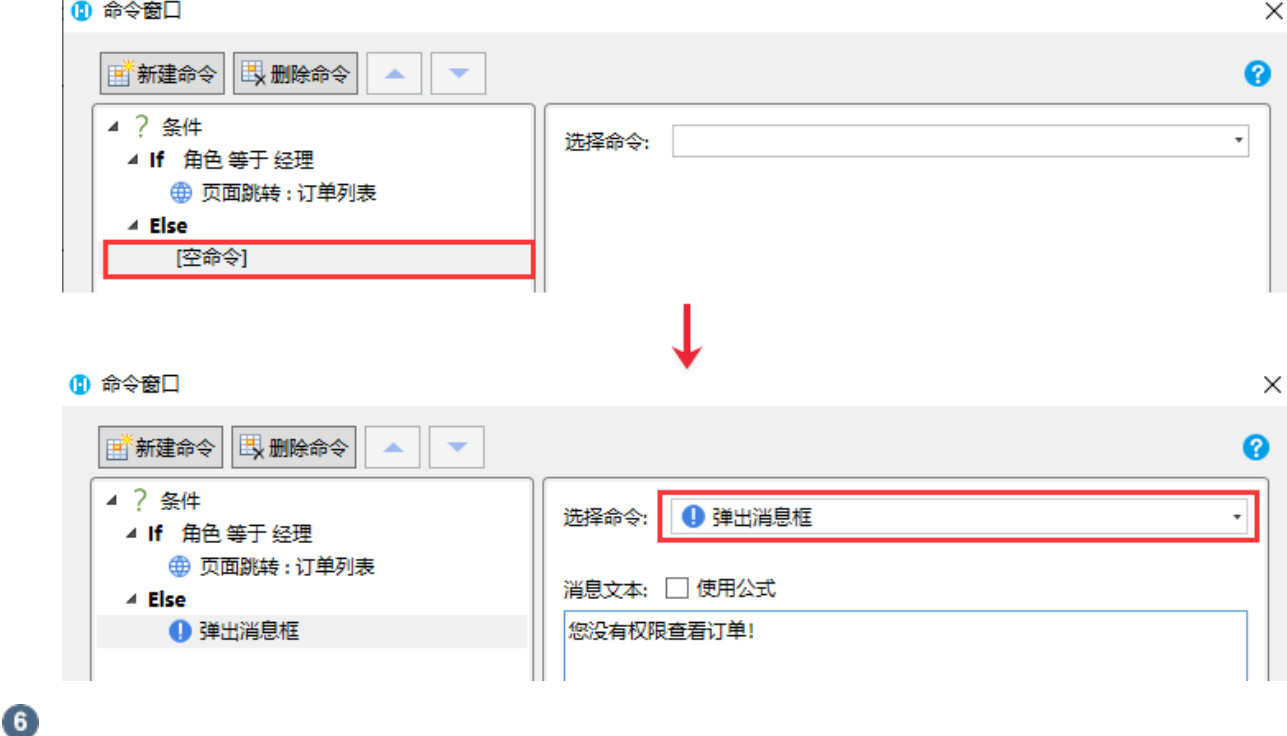

。<br>运行页面后,需要登录用户。

使用小李的帐户登录,小李的角色为经理。登录后,单击"查看订单",跳转到订单列表页面。如下图所示。

图7 使用小李的帐户登录

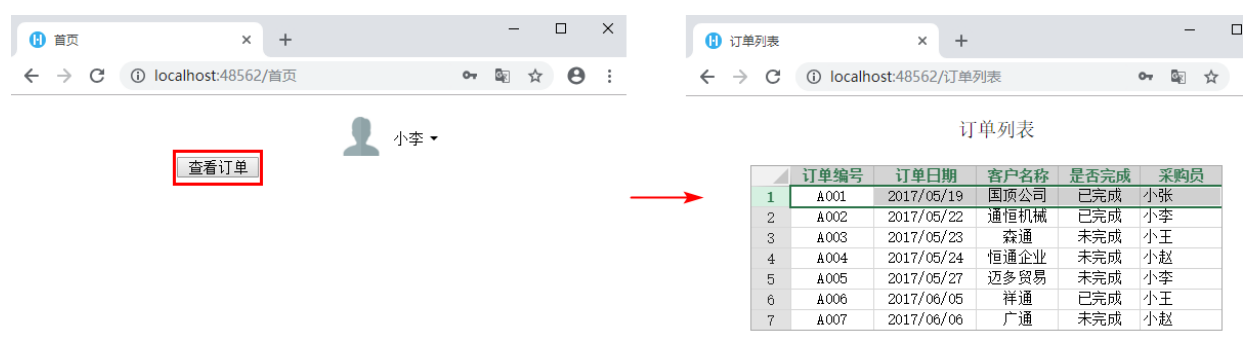

使用小王的帐户登录,小王没有设置角色。登录后,单击"查看订单",弹出消息框,如下图所示。

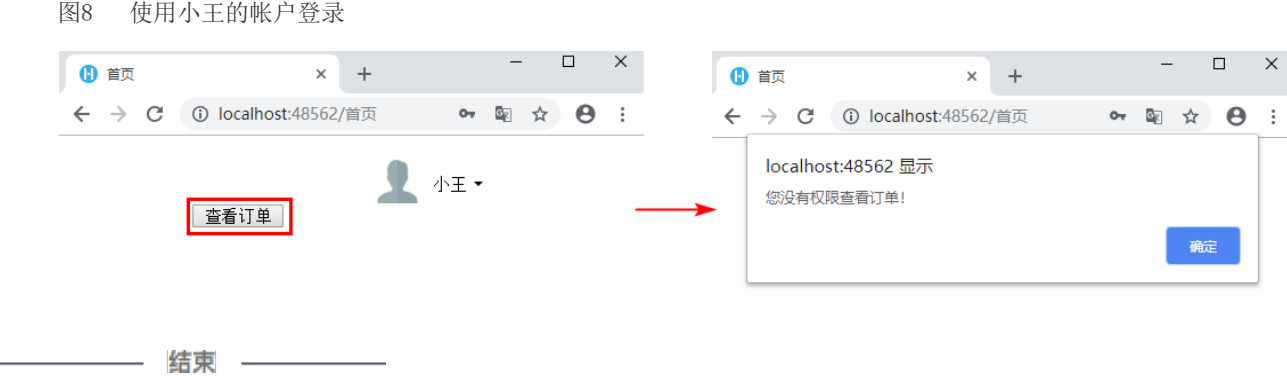

[回到顶部](#page-0-2)